## **健保Web申請・登録システム ログイン手順**

※同一の記号、番号で複数のIDは取得できません。(世帯で1つとなります。)

※「ユーザー登録済の方」のパスワードの再設定には、使用可能なID(メールアドレス)が登録されている必要があります。

ID・パスワードをどちらもお忘れの方、IDに現在使われていないメールアドレスを設定している方は「初めて登録する方」から改めて初期登録を行ってください。

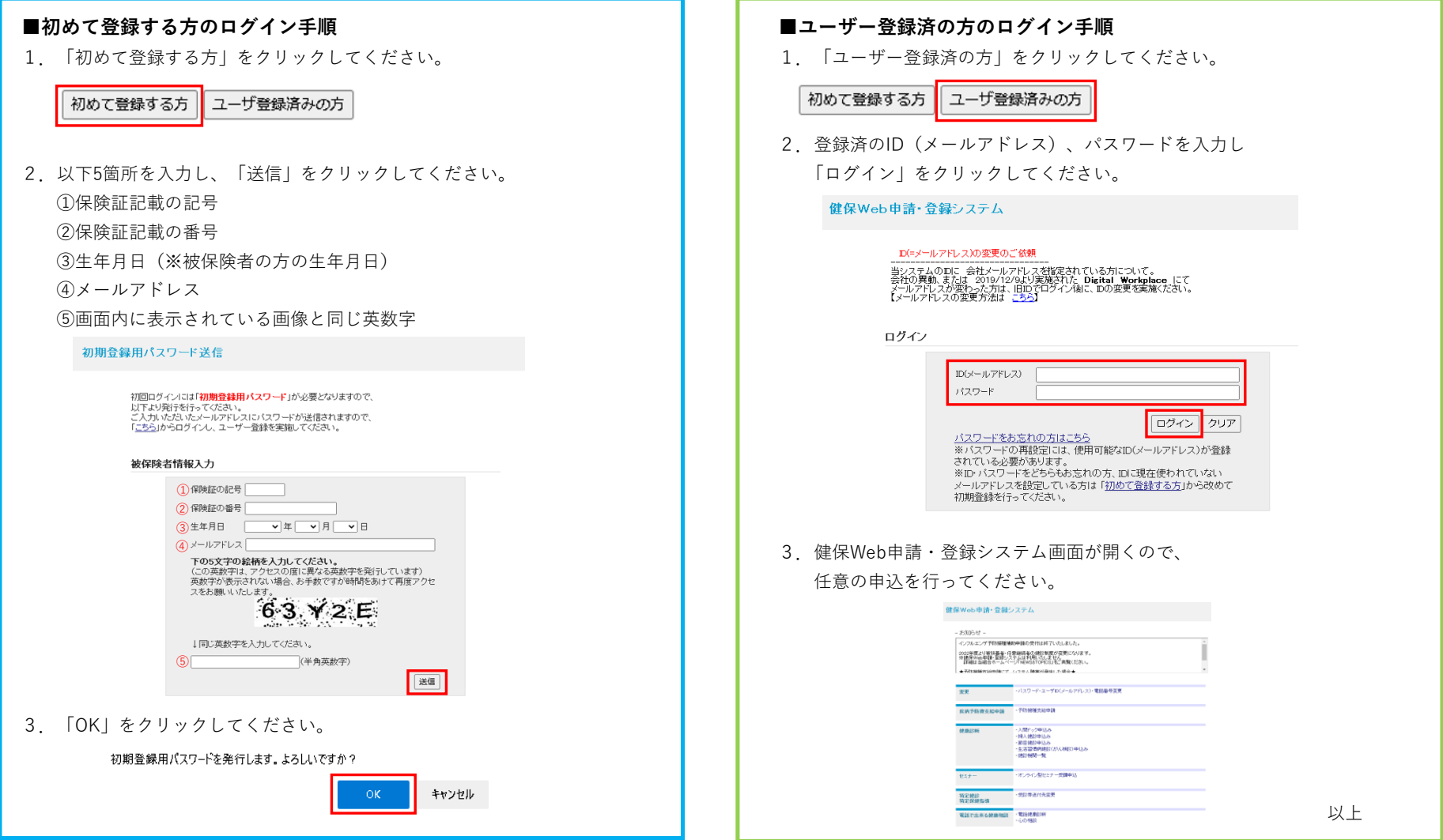

■初めて登録する方のログイン手順

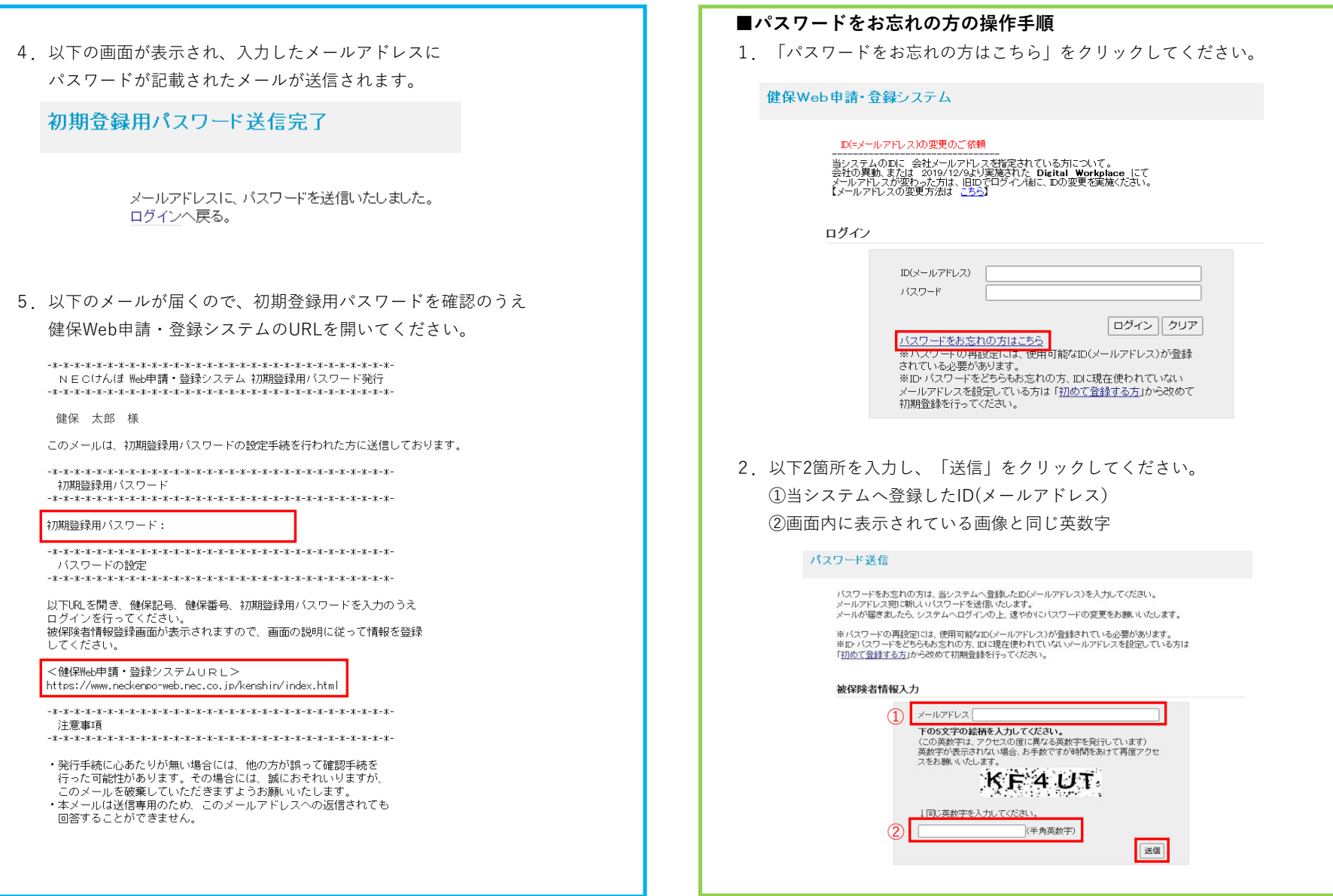

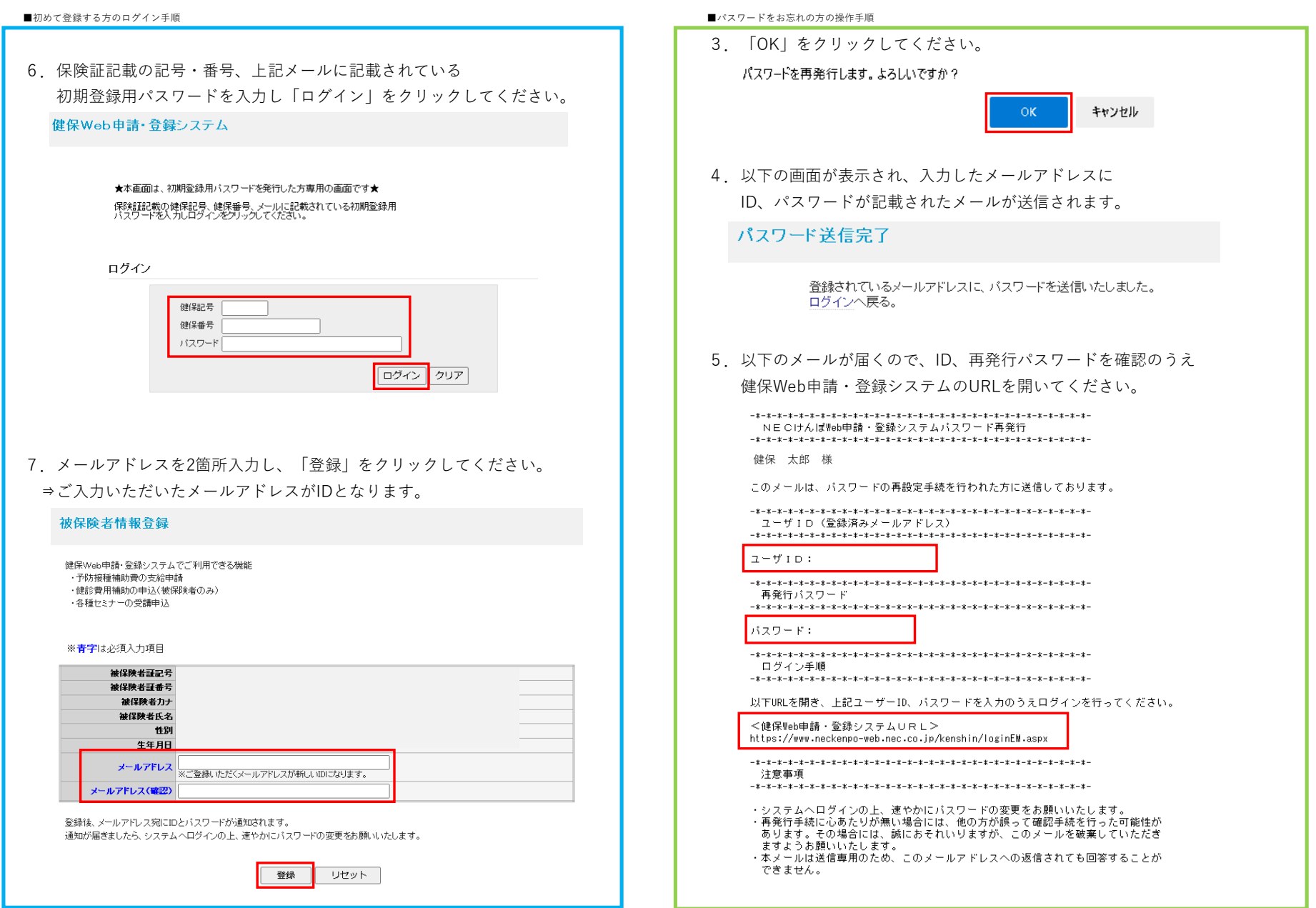

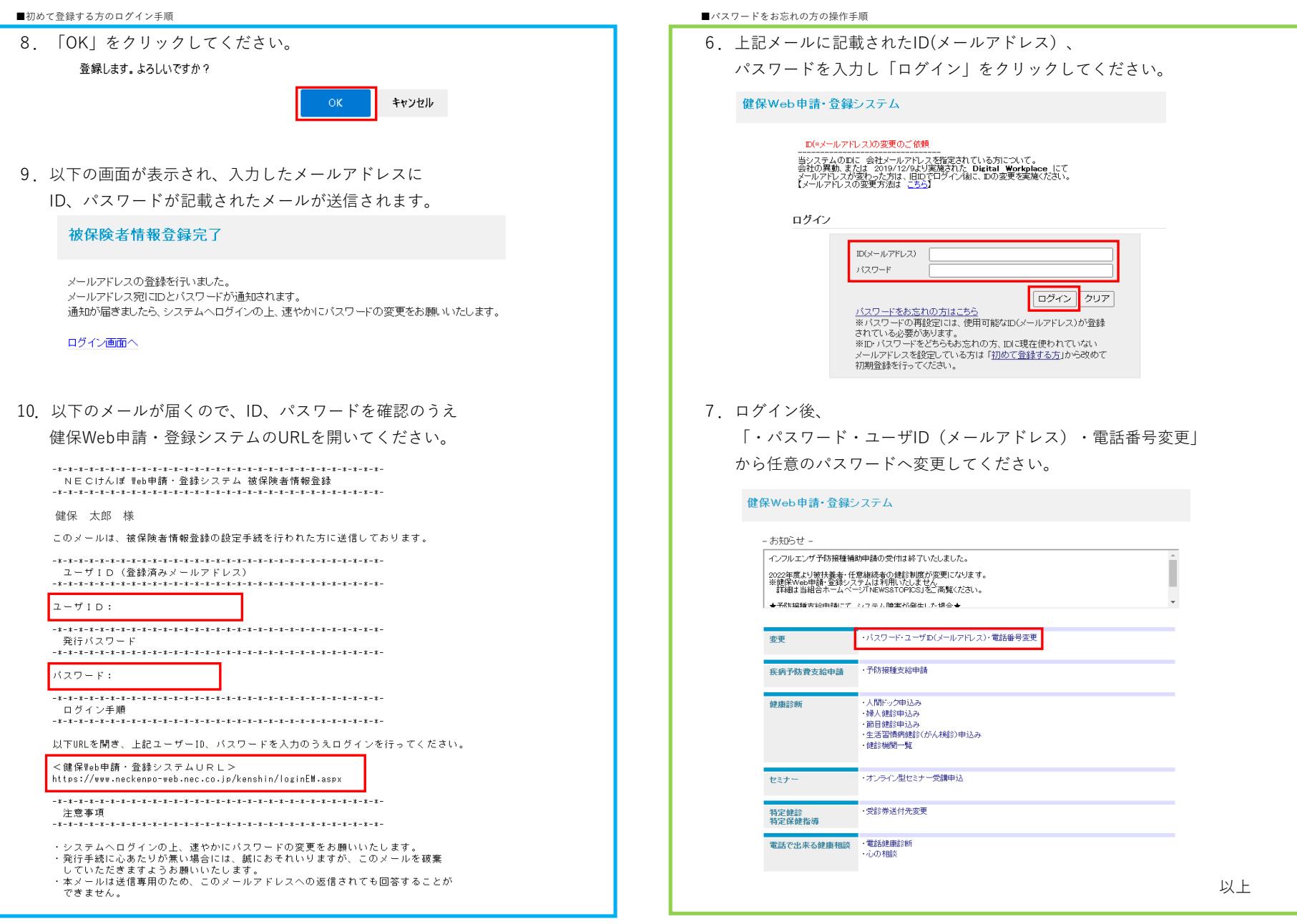

■初めて登録する方のログイン手順

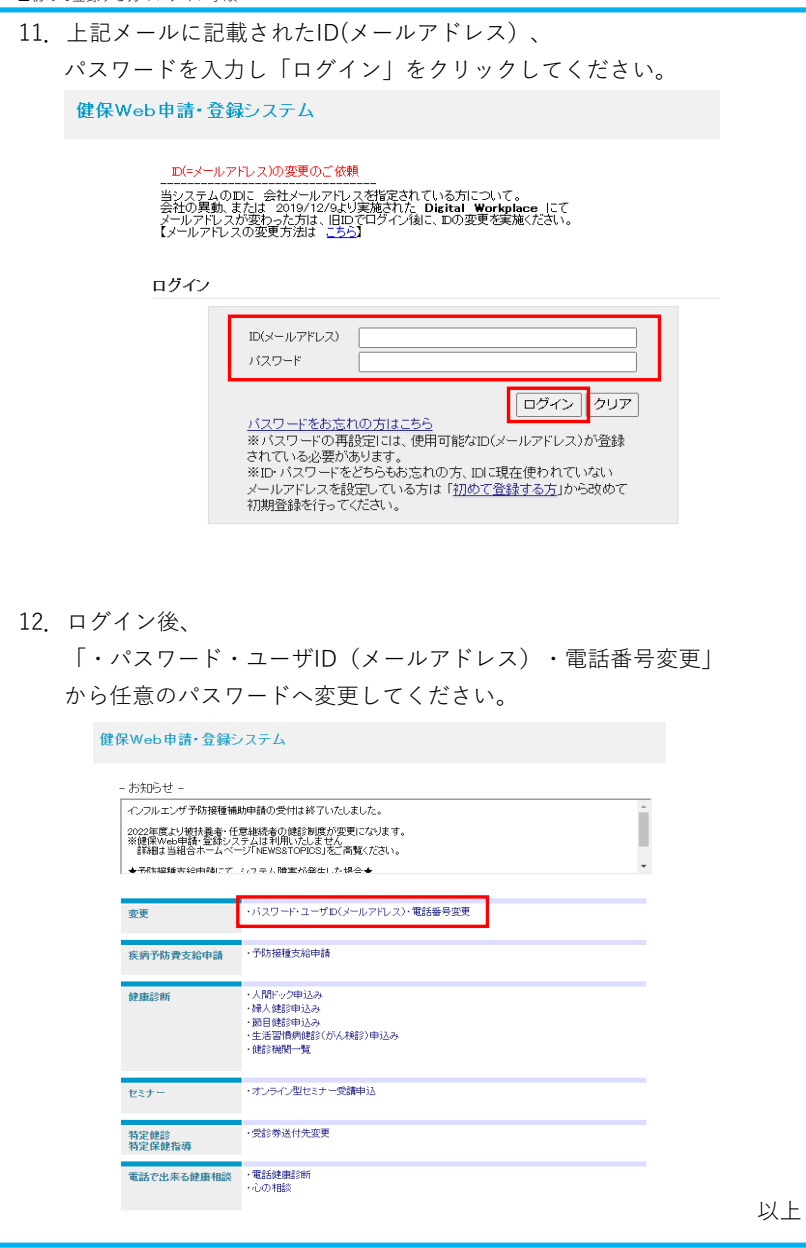